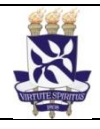

# **Universidade Federal da Bahia Sistema de Desenvolvimento Institucional**

Unidade Pró-Reitoria de Administração **No. 1986 - Procedimento Operacional** 

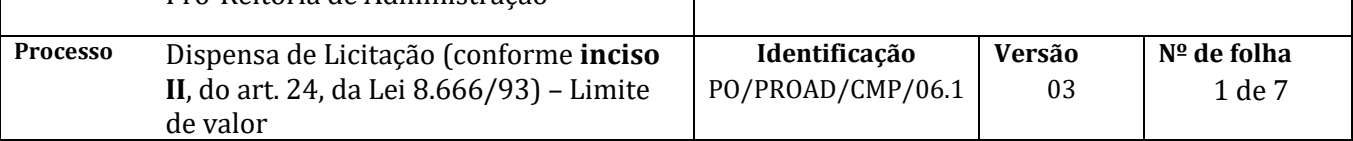

#### **Glossário de Siglas e Termos**

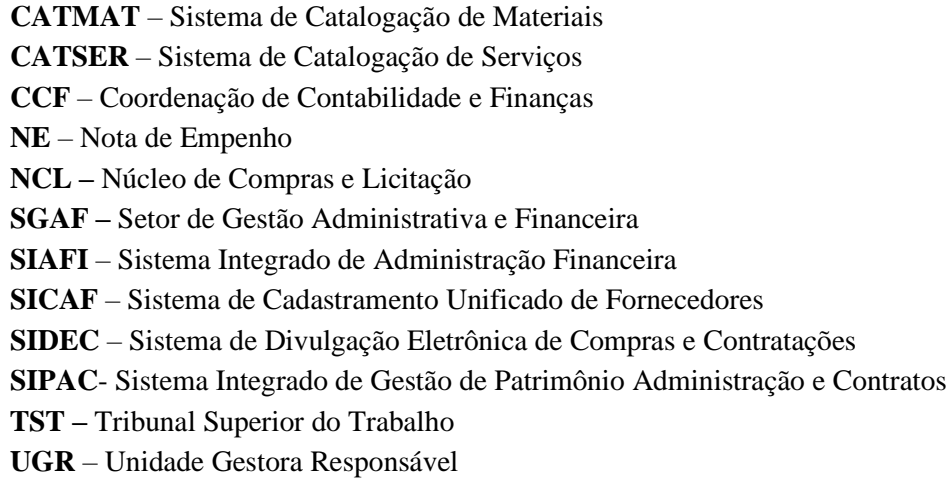

# **I. OBJETIVO**

Orientar o procedimento de aquisição de bens ou serviços quando permitida a dispensa de licitação - **em conformidade ao inciso II, do art.24, da Lei 8.666/93** (limite de valor) - a partir de demanda das unidades acadêmicas e administrativas da universidade.

### **II. DOCUMENTOS DE REFERÊNCIA**

**Lei 8.666, Art. 24, Inciso II** – Lei de Licitação e Contratos

**Decreto nº 9412 de 18 de Junho de 2018 -** Atualiza os valores das modalidades de licitação de que trata o art. 23 da Lei nº 8.666, de 21 de junho de 1993.

**Item 5.1 da Portaria Normativa SLTI/MPOG nº 5, de 19.12.02** - Dispõe sobre os procedimentos gerais para utilização dos serviços de protocolo, no âmbito da Administração Pública Federal, para os órgãos e entidades integrantes do Sistema de Serviços Gerais - SIASG

**Art. 193, Lei 5.172/66** - Regularidade fiscal federal

**Art. 195, §3°, CF 1988** - Regularidade com a Seguridade Social

**Art. 2°, Lei 9.012/95** - Regularidade com o Fundo de Garantia por Tempo de Serviço

**Art. 50, IV, Lei 9.784/99**- Autorização de contratação direta por autoridade competente

**Acórdão 254/2004-Segunda Câmara-TCU –** Requisição de Objeto

**Art. 20, IN MPOG 05/2017 –** Planejamento da Contratação de Serviços

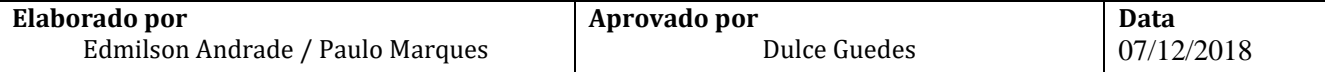

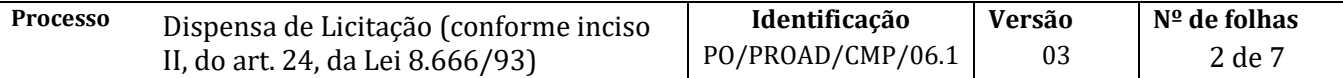

#### **III. RESPONSABILIDADES**

- ➢ **Unidade** (acadêmica/administrativa): Solicitar bem ou serviço;
- ➢ **Coordenação de Materiais e Patrimônio**: Verificar a viabilidade da dispensa e cadastrar Processo;
- ➢ **Ordenador da Despesa** (Pró-Reitor de Administração): Autorizar despesa;
- ➢ **SGAF ou Apoio Administrativo** (da unidade): Fazer Requisição, receber o bem ou serviço e gerar o processo de pagamento;
- ➢ **Coordenação de Contabilidade e Finanças**: Registrar o empenho

### **IV. PROCEDIMENTOS**

IMPORTANTE: A universidade prioriza aquisições de bens ou serviços por meio de planejamento de licitações na modalidade de pregão eletrônico com registro de preço para atender toda a UFBA.

- 1. O SGAF (ou apoio administrativo) da unidade demanda aquisição de material/serviço
- 2. O SGAF (ou apoio administrativo) da unidade verifica a existência de ata de registro de preço da UFBA vigente no SIPAC

Existe registro de preço para o material/serviço solicitado?

SIM → Dá início ao processo de Compra por SRP (PO/PROAD/CMP/03, ou PO/PROAD/CMP/03.5) NÃO → Dá sequência ao processo.

- 3. O SGAF (ou apoio administrativo) da unidade confere se os itens a serem adquiridos fazem parte do catálogo de materiais no SIPAC e se os códigos do material/serviço escolhidos no CATMAT/CATSER estão ativos no SIASG
	- 3.1. Caso o produto ou serviço não esteja especificado no catálogo de materiais ou serviço do SIPAC, o SGAF deverá solicitar o cadastro do material (via SIPAC) ou serviço (via e-mail catalogosipac@ufba.br) e aguardar a sua inclusão no catálogo.
	- 3.2. Caso o código de material/serviço escolhido no CATMAT/CATSER não esteja ativo, o SGAF (ou apoio administrativo) deverá escolher outro código que seja compatível com o material/serviço a ser adquirido ou, solicitar diretamente no CATMAT/CATSER inclusão de novo catálogo.
- 4. O SGAF (ou apoio administrativo) da unidade verifica com a CMP se existe saldo disponível para a Dispensa dentro do grupo de material desejado (limite de R\$ 17.600,00 por Grupo de Material, para toda a UFBA, dentro do ano civil).

Existe saldo disponível para a dispensa solicitada?

 $NAO \rightarrow$  Fim do processo SIM→ Continua com o processo de Dispensa

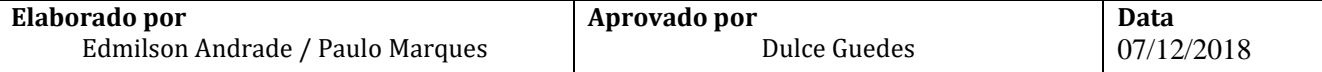

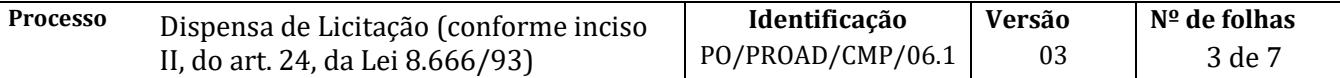

5. O SGAF (ou apoio administrativo) da unidade verifica se existe crédito orçamentário disponível para a Dispensa.

Existe crédito para o material/serviço solicitado?

SIM→ Continua com o processo de Dispensa NÃO→ Solicita crédito à PROPLAN

A PROPLAN Liberou o crédito?

SIM→ continua com o processo de Dispensa NÃO→Fim do processo

- 6. O SGAF (ou apoio administrativo) da unidade consulta situação legal dos fornecedores pretendidos
	- $\checkmark$  Regularidade trabalhista no site do TST; e
	- $\checkmark$  Regularidade fiscal no SICAF. Caso o fornecedor não esteja cadastrado no SICAF, verificar:
		- o Regularidade fiscal no site da Secretaria da Receita Federal;
		- o Regularidade previdenciária no site da Previdência Social e
		- o Regularidade fundiária no site da Caixa Econômica Federal

Todos os fornecedores estão em situação legal?

SIM→Continua o processo NÃO→ Seleciona novo fornecedor

7. O SGAF (ou apoio administrativo) da unidade solicita formalmente a cotação de preços.

As propostas (cotações) dos fornecedores devem apresentar:

- a) Descrição detalhada das características do bem ou do serviço;
- b) Especificação de preço unitário e total por item, expresso em Real (R\$);
- c) Valor total da proposta;
- d) Menção expressa ao prazo de garantia oferecido, quando for o caso;
- e) Validade da proposta;
- f) Identificação do responsável pela emissão da proposta e sua assinatura;
- g) Razão social da empresa ofertante, número do CNPJ, endereço com CEP e, se houver, número de telefone e endereço eletrônico;
- 8. O SGAF (ou apoio administrativo) da unidade cadastra no SIPAC requisição de compra no tipo → *Não Registro de Preço*
	- 8.1. Neste momento o SGAF (ou apoio administrativo) deverá escolher a célula orçamentária correspondente à despesa a ser efetuada

Importante: No campo *Observação* da requisição, deverá ser registrada justificativa para o pedido de compra por dispensa de licitação, identificado o fornecedor (proposta escolhida) e apresentada justificativa da escolha do mesmo.

9. O SGAF (ou apoio administrativo) da unidade encaminha e-mail/memorando no SIPAC, direcionado à CMP, informando o(s) número(s) da(s) requisição(ões) de compra(s) do tipo *Não Registro de* 

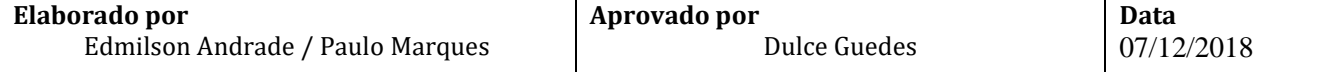

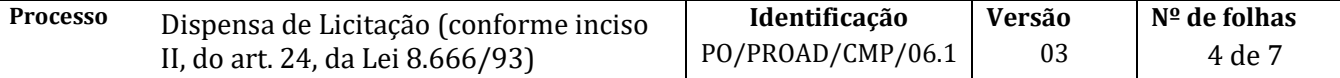

*Preço;* anexando os documentos eletrônicos relacionados abaixo e procede com envio do memorando eletrônico

O e-mail/memorando deverá conter nesta fase:

- a) Solicitação de abertura de processo de dispensa de licitação (conforme Art.24, inciso II, Lei 8.666/93);
- b) Objeto da dispensa de licitação;
- c) **Número da UGR (código da unidade no SIASG) e número de dispensa SIDEC na unidade**; **Anexar os documentos abaixo**:
- d) Requisição do SIPAC autorizada pelo dirigente;
- e) Justificativa do pedido de compra e razão da escolha do Fornecedor;
- f) Solicitação formal ao fornecedor para apresentação de cotação, com identificação do servidor responsável pela consulta;
- g) Identificação dos fornecedores;
- h) Pelo menos 3 (três) cotações de preço;
- i) Mapa de Preços
- j) Certificados de regularidade conforme item 6 deste procedimento.
- 10. O NCL (Compras) da CMP recebe o memorando e anexos, analisa a requisição e verifica se as propostas estão de acordo com os critérios legais e se atende ao limite para aquisição do objeto

Os critérios legais foram atendidos?

 $NÃO \rightarrow$  Devolve à unidade para correção  $SIM \rightarrow$  Continua com o procedimento

11. O NCL (Compras) da CMP verifica a existência de Registro de Preço em andamento (ou possibilidade de montar um pregão eletrônico ou fazer uma Adesão a Ata) para aquisição do material/serviço

Existe processo licitatório em andamento?

SIM → Devolve processo a unidade/órgão e segue o procedimento licitatório correlato NÃO → Continua com o procedimento

12. O NCL (compras) cadastra processo de compra por dispensa de licitação no SIPAC a partir da(s) requisição(ões) e documentos incluídos no memorando/e-mail

O processo deverá ser cadastrado no SIPAC com o seguinte Assunto: 033.1 - COMPRA (AQUISIÇÃO E INCORPORAÇÃO), com assunto detalhado: Dispensa de licitação

No processo devem ser cadastrados, individualmente, os seguintes documentos na forma e ordem abaixo descritas:

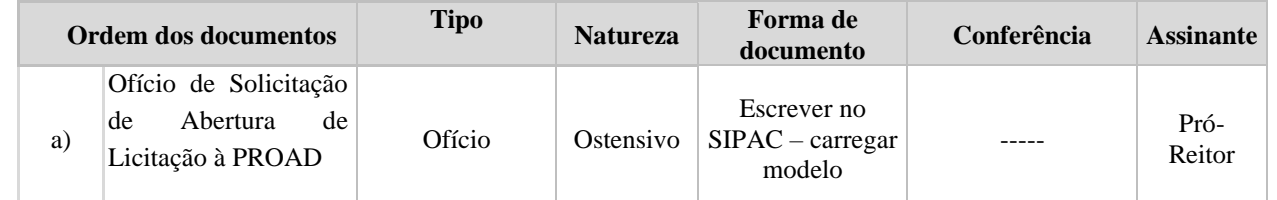

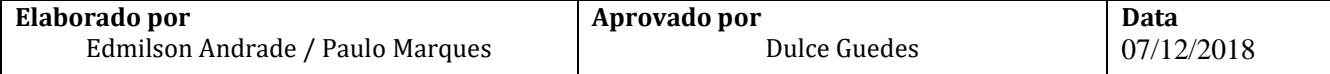

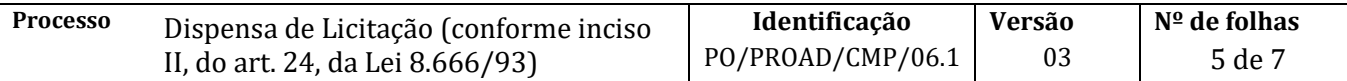

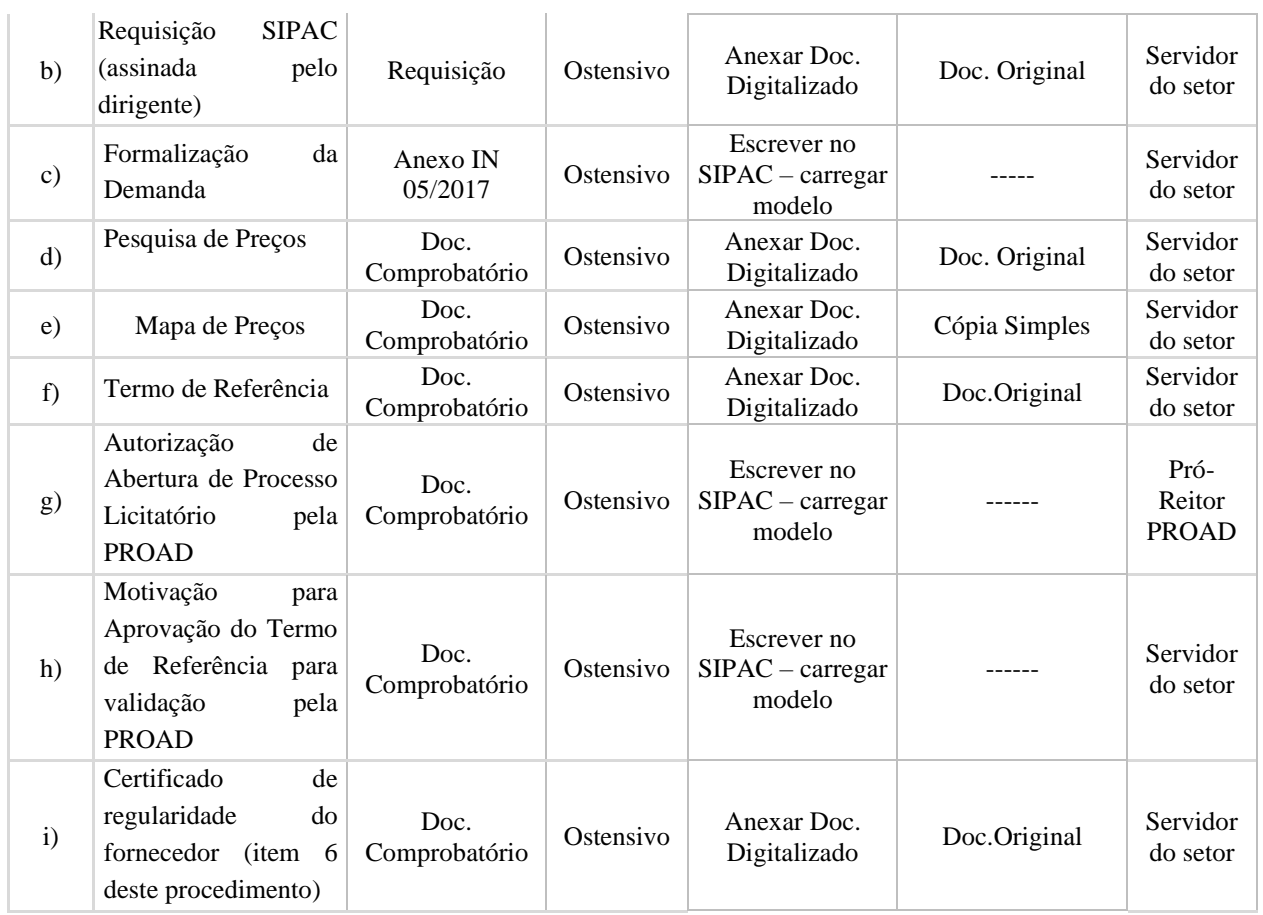

13. O NCL (Compras) da CMP cadastra e confirma a proposta do fornecedor vencedor no SIPAC

- 13.1. Informa por e-mail/memorando eletrônico à unidade/órgão o número do processo cadastrado para que a Unidade/Órgão proceda à Divulgação da dispensa de licitação no SIDEC.
- 14. O SGAF (ou apoio administrativo) da unidade publica dispensa de licitação no SIDEC e encaminha via e-mail/memorando eletrônico o extrato da Divulgação no SIDEC para a CMP
- 15. O NCL (Compras) da CMP adiciona extrato da Divulgação no SIDEC ao processo, emite *resumo para empenho* no SIPAC e encaminha processo eletrônico via documento do tipo despacho para a **CCF**
- 16. CCF analisa os documentos recebidos

Documentação recebida está OK?

NÃO → Devolve, via despacho, o processo eletrônico para correção  $SIM \rightarrow Registra$  o empenho no SIAFI; imprime a nota de empenho (NE) e envia via setor de protocolo para avaliação do ordenador da despesa (pró-reitor da PROAD) e do gestor financeiro

17. Pró-reitor da PROAD avalia NE

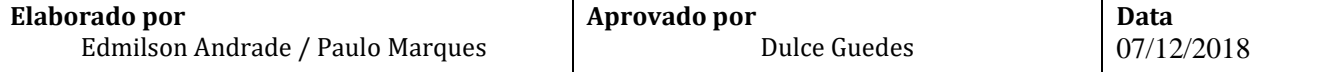

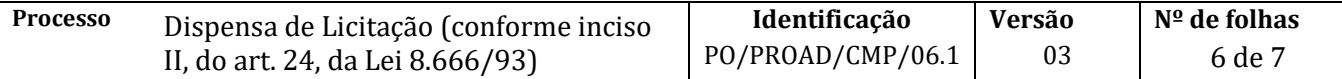

NE não validada  $\rightarrow$  Incluí despacho com a justificativa da negativa e devolve à CCF para anulação e encaminhamento à unidade

NE validada  $\rightarrow$  Assina NE, CCF digitaliza e inclui no processo e devolve para unidade

- 18. A CCF importa a NE do SIAFI para o Módulo de Orçamento do SIPAC
- 19. A CCF arquiva a NE assinada e devolve via documento do tipo despacho o processo de compras para a unidade com a NE digitalizada
- 20. O SGAF (ou setor equivalente) da unidade envia NE digitalizada no processo para o fornecedor selecionado registrando a data e o local para entrega do material (ou prestação do serviço)

É importante combinar com o fornecedor a data e a hora da entrega para assegurar a presença de funcionário para o recebimento

- 21. O SGAF (ou setor equivalente) da unidade designa servidor responsável pelo recebimento, que conferirá as especificações do material adquirido.
	- a) Conformidade com o solicitado na NE (quantidade, tipo e qualidade e, quando for o caso, marca)
	- b) Integridade de embalagem e produto no ato da entrega

Em caso de materiais peculiares, o servidor escolhido deve ter conhecimentos específicos acerca do bem a ser recebido.

- 22. Fornecedor entrega material/serviço requisitado na unidade demandante
- 23. O servidor designado confere o material/ serviço e atesta recebimento na nota fiscal e na nota de conhecimento de frete (quando houver)
	- 23.1. O funcionário deve sempre informar ao SGAF (ou apoio administrativo) da unidade as condições nas quais o material/serviço foi entregue
	- 23.2. O funcionário deve registrar no canhoto da NF e na via do conhecimento de frete (quando houver) que ficam com o fornecedor a observação "**sujeito a conferência posterior**", com carimbo e assinatura que permitam a identificação de quem recebeu o material ou serviço; Preferencialmente, o funcionário responsável pelo apoio à CMP na elaboração do termo de referência, deverá ser o responsável pelo recebimento e conferência do material.
	- 23.3. Quaisquer tipos de irregularidades na embalagem ou nas especificações do produto devem ser registrados no canhoto da NF e na nota de conhecimento de frete (quando houver) que ficam com fornecedor;
	- 23.4. Em caso de irregularidades no material ou serviço o fornecedor deve ser imediatamente contatado para que possa sanar os problemas identificados
	- 23.5. Caso o fornecedor se negue a sanar as irregularidades identificadas o SGAF (ou apoio administrativo) deve entrar em contato com o Núcleo de Compras da CMP para sejam adotadas as medidas cabíveis previstas em lei.
- 24. O SGAF (ou setor equivalente) da unidade arquiva NF e do conhecimento de frete para controle
- 25. O SGAF (ou setor equivalente) da unidade abre processo eletrônico de pagamento no Módulo de Protocolo do SIPAC e encaminha via documento do tipo despacho, à CCF . (ver Procedimentos de Pagamento disponíveis em <http://www.supad.ufba.br/manual-procedimentos> )

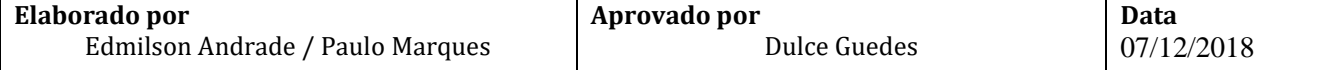

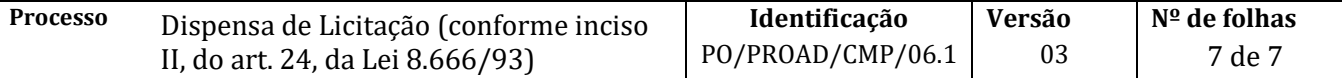

Em caso de bens com a observação "**sujeito a conferência posterior**", é necessário realização da conferência e validação da nota fiscal antes de ser envio junto ao processo de pagamento

25.1. No caso de bem permanente, o Termo de Responsabilidade, salvo em PDF, gerado durante o processo de Tombamento (PO/PROAD/CMP/07) segue em anexo ao processo de pagamento.

Fim do procedimento

# **V. CONTROLE DE REVISÃO**

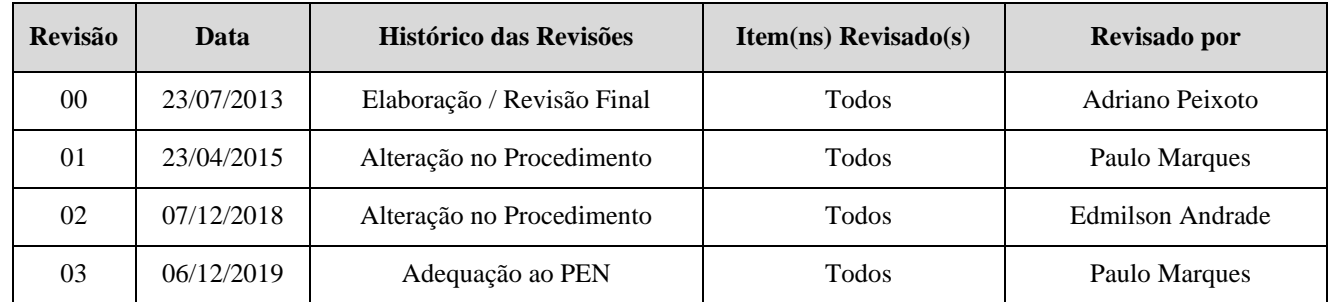

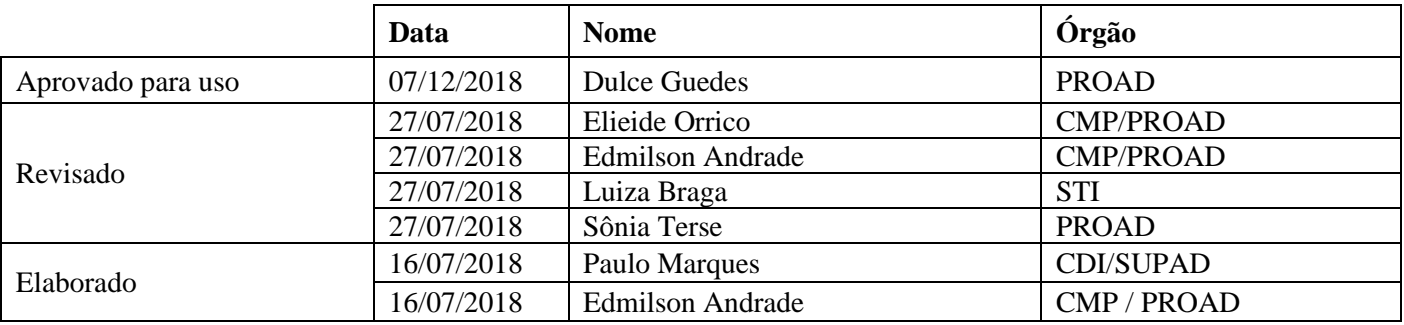

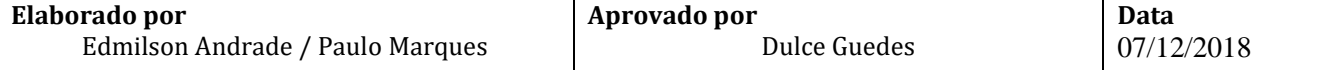